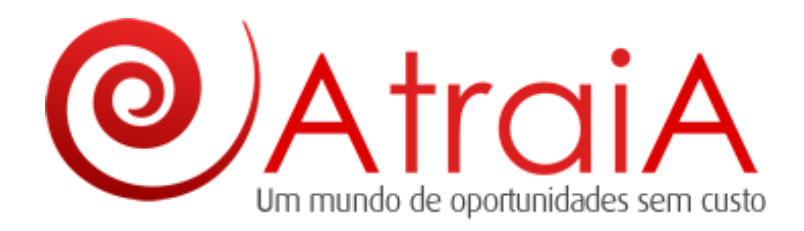

## **Como excluir seus produtos**

## **1º** Clique em "**Doe Aqui!**"

**ENTRETENIMENTO** 

**2º** Preencha seus dados e clique em "**Entrar**"

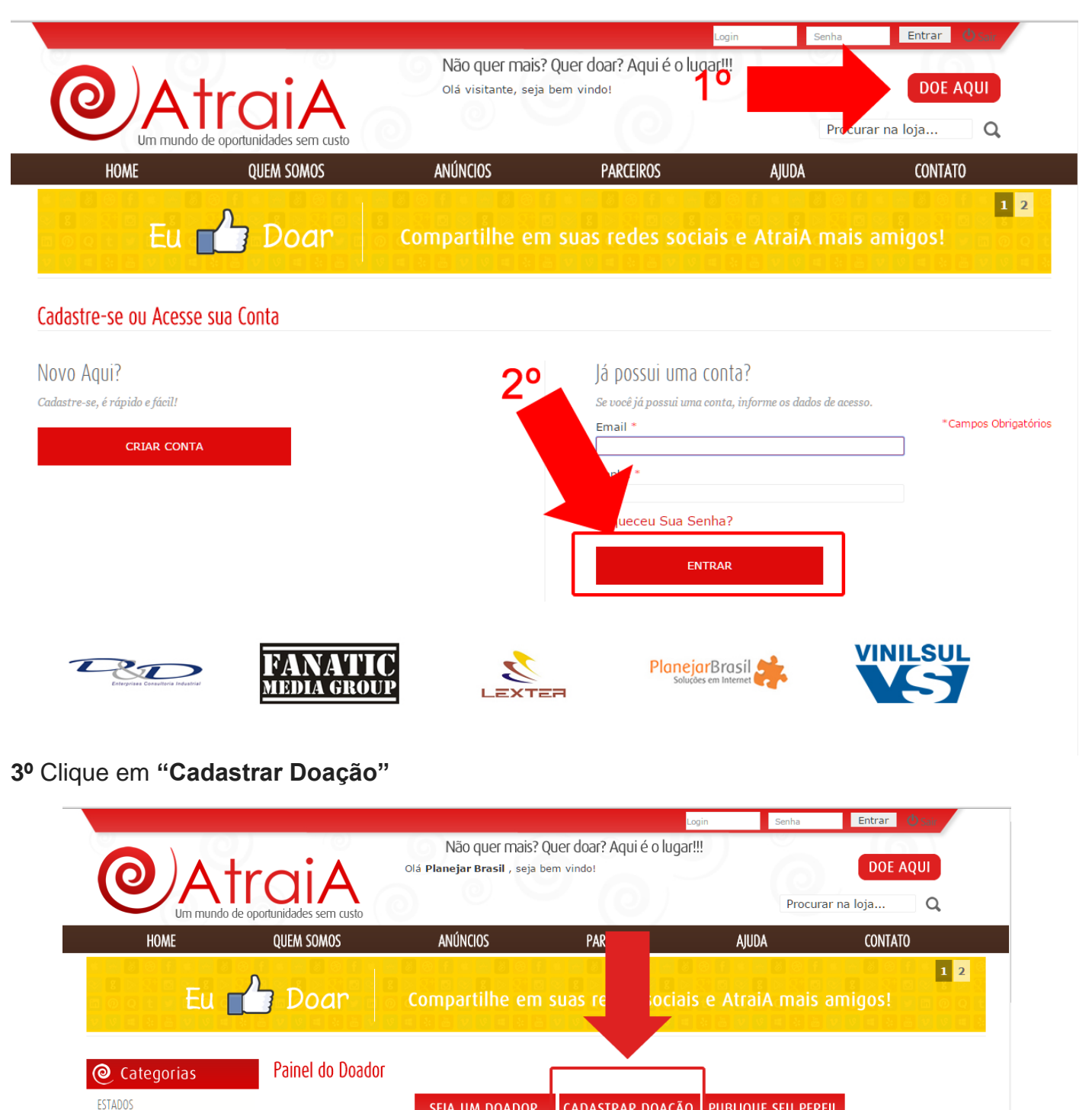

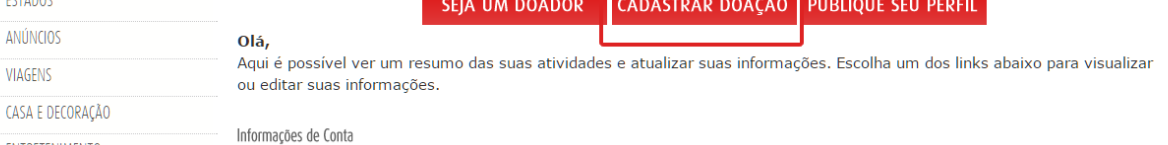

4º Clique sobre a **"Lixeira"** localizada próximo ao nome do produto.

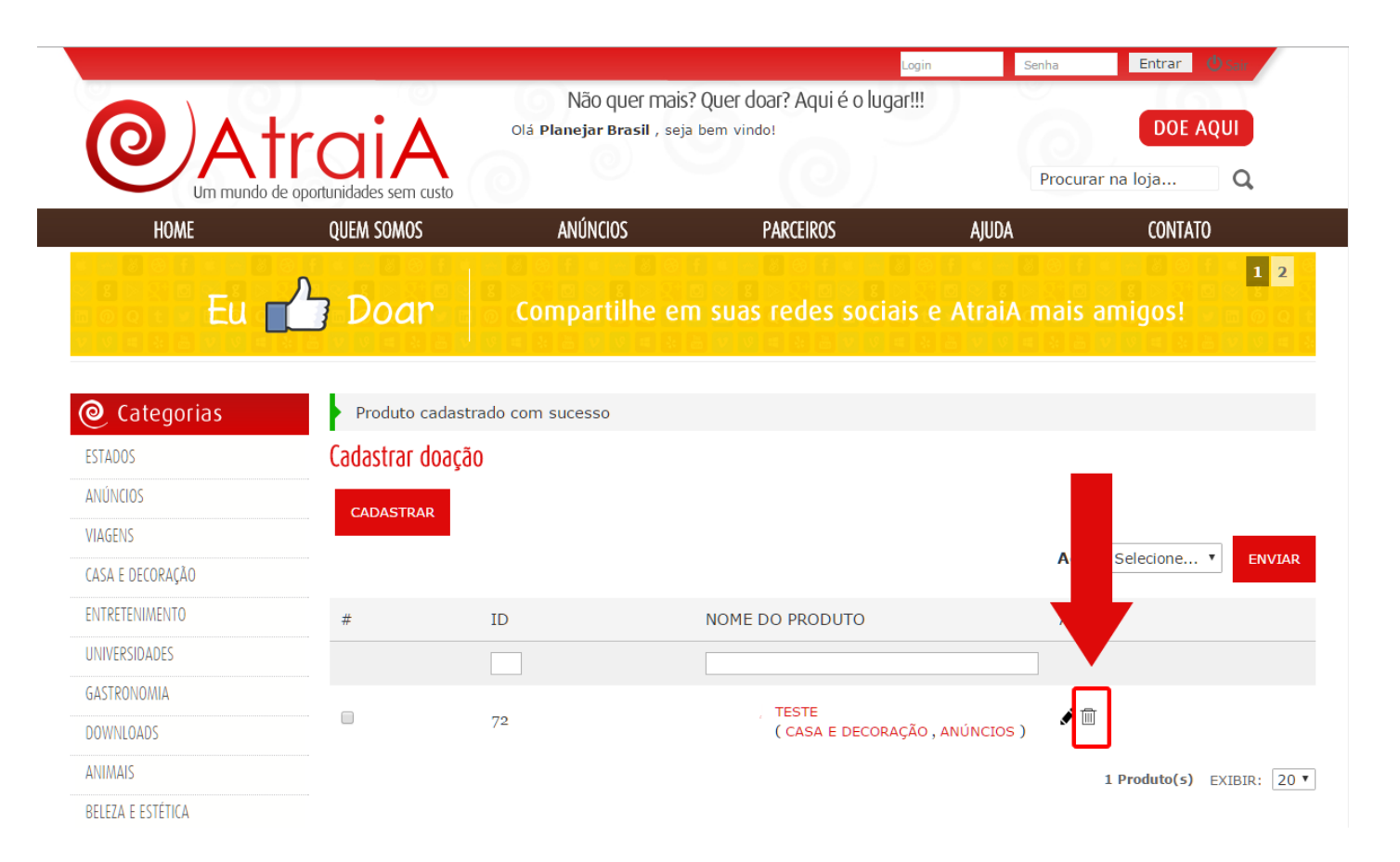

## **Produto deletado com sucesso!**

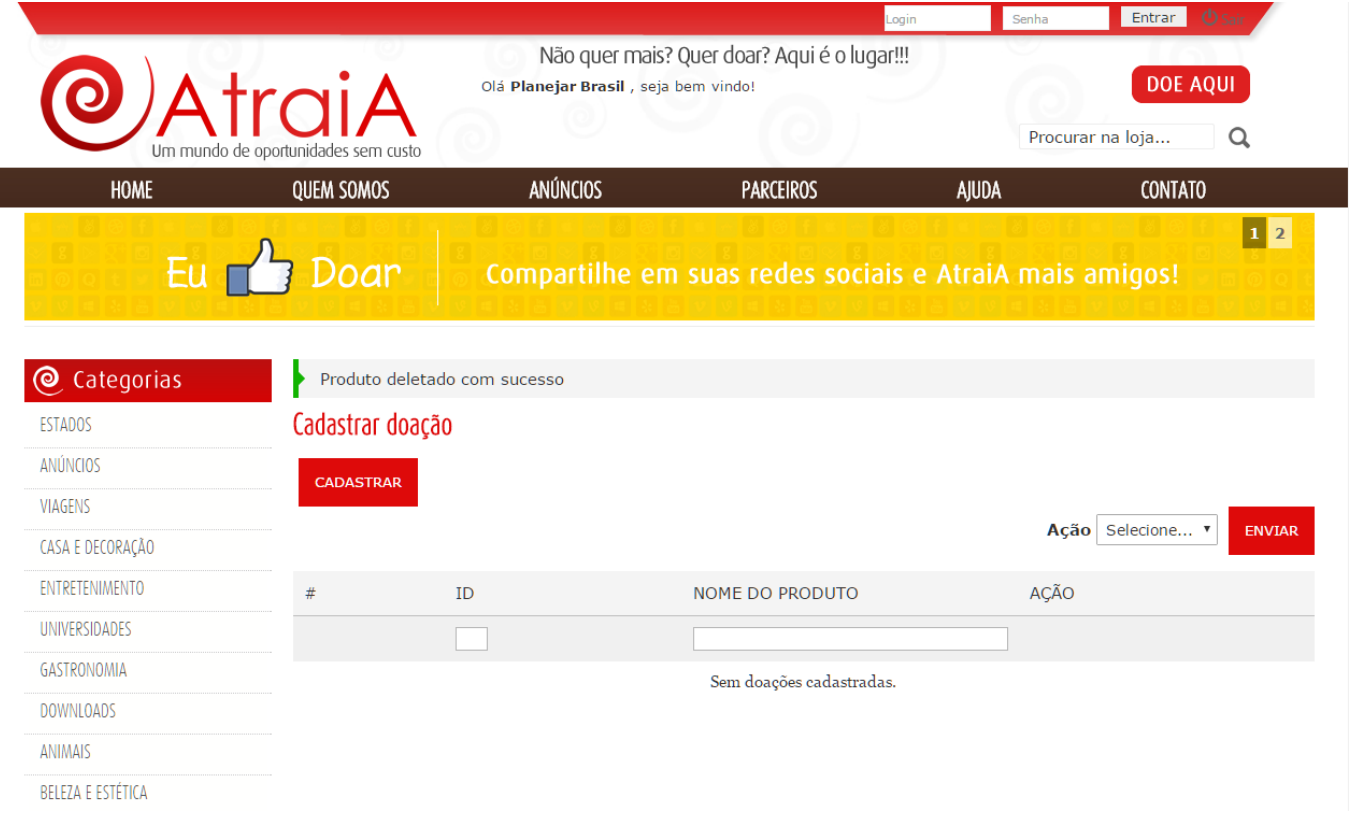